### 안전투자 혁신사업 사업계획 변경 절차 수정 안내 - 위험기계(이동식크레인, 고소작업대, 리프트), 위험공정

□「안전투자 혁신사업」'사업계획 변경' 절차가 아래와 같이 진행되오니, 각 절차별 준수사항 및 제출서류 등을 숙지하시 바랍니다.

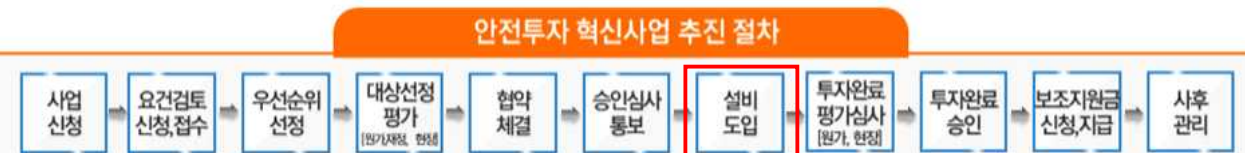

#### ㅇ 사업계획 변경 시기 보조지원 결정통보 후, 투자완료 확인 요청 전까지

#### ㅇ 변경절차 및 항목별 진행사항

<변경 절차>

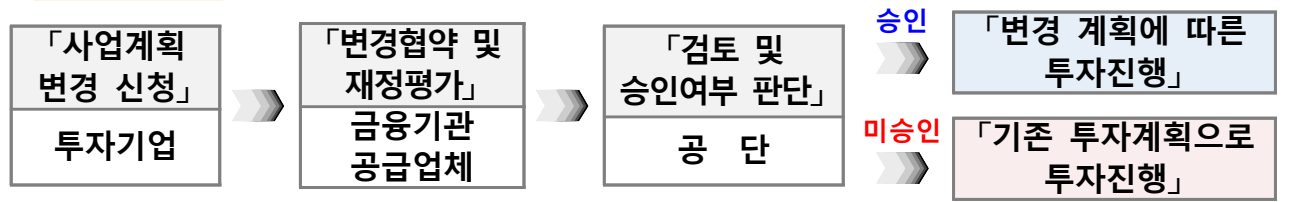

※ 공단의 사업계획 변경승인 후 투자기업은 변경된 내용으로 사업을 진행하여야 하며, 임의 변경 시 보조금을 지원받을 수 없음

<진행 사항> 「종합지원시스템(anto.kosha.or.kr)-사업관리-사업변경(협약)」

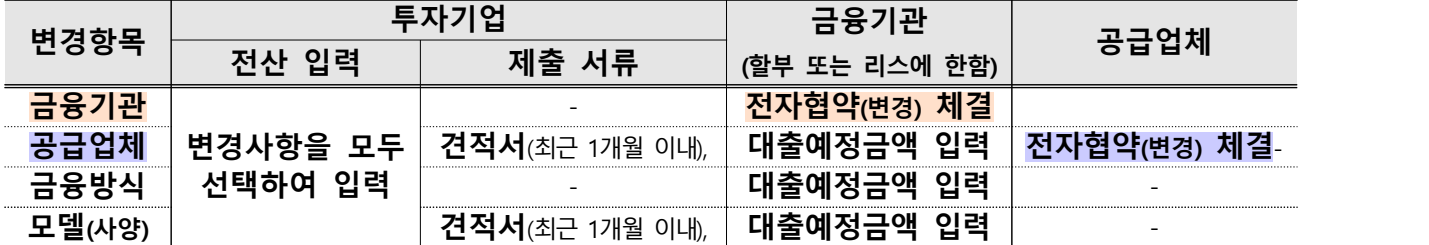

※ 위험공정(뿌리공정)의 경우 견적서 제출 시 기 거래실적(또는 공사원가계산서) 포함

<수정 사항>

- (투자기업) 사업계획 변경 신청 시 제출 서류 간소화하여 사용자 편의성 확보

- (금융기관 및 공급업체) 투자기업 사업계획 변경 내용을 전산 확인\*하며 이력관리

\* 전자협약(다자간협약서), 대출예정금액 확인(금융거래예정확인서)

ㅇ 변경 시 주의사항

- (투자완료 기한) 투자계획 변경을 하더라도, 투자완료 기한은 기존과 동일

 - (보조지원 금액) 투자 금액이 증액되더라도, 보조 결정금액은 상향되지 않음 · 단, 투자 금액이 감액될 경우, 감액된 금액의 50%가 보조 결정금액으로 변경

덧붙임 1 금융기관 변경 절차(전자협약 및 대출예정금액 확인) 진행 방법

### **□ 투자기업의 사업계획 변경 신청 현황 확인**

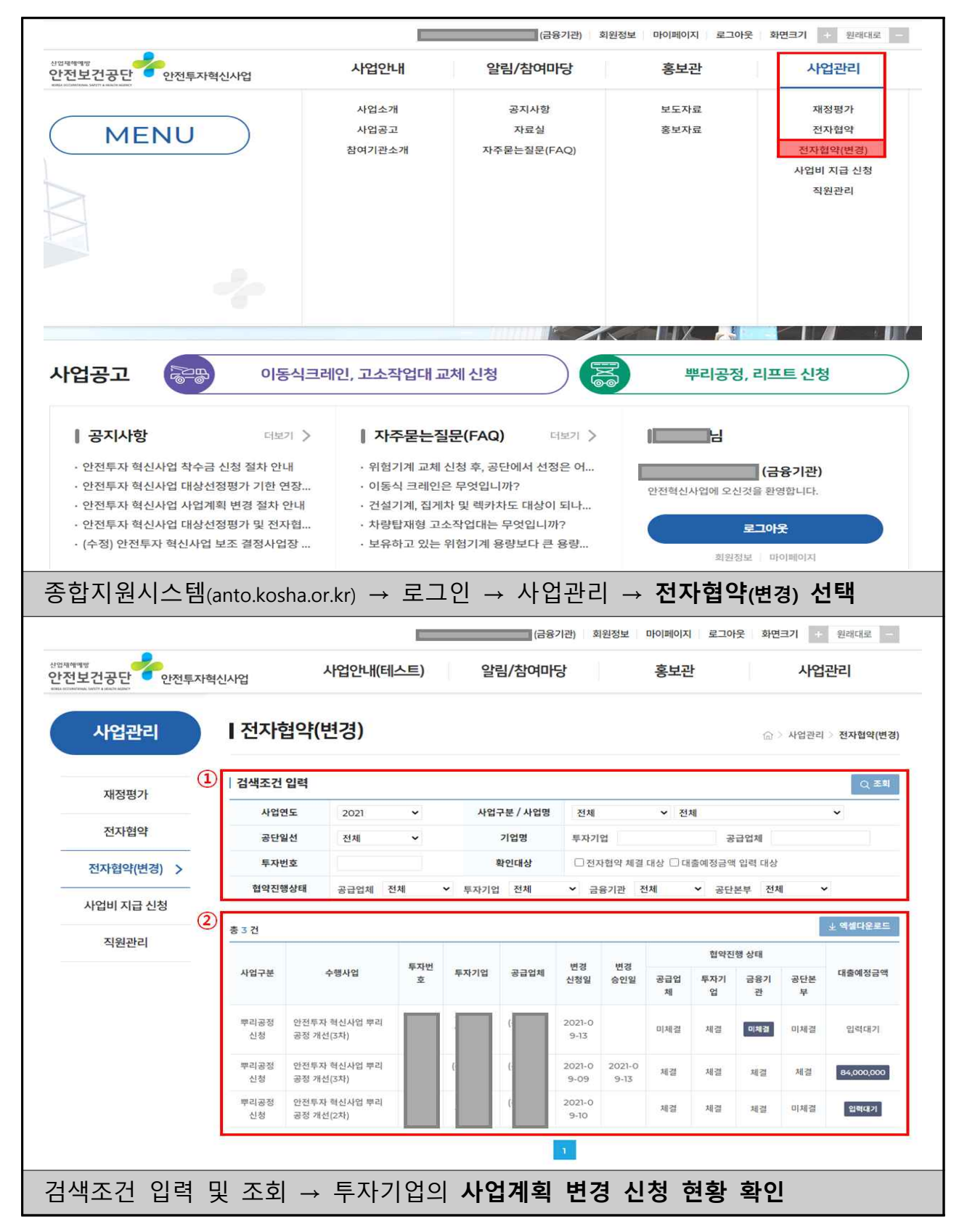

# **□ [투자기업이 금융기관을 변경한 경우] 신규 금융기관은** 투자기업의 사업 계획 변경 내용을 확인하고, **대출예정금액 입력** 및 **전자협약(변경) 체결**

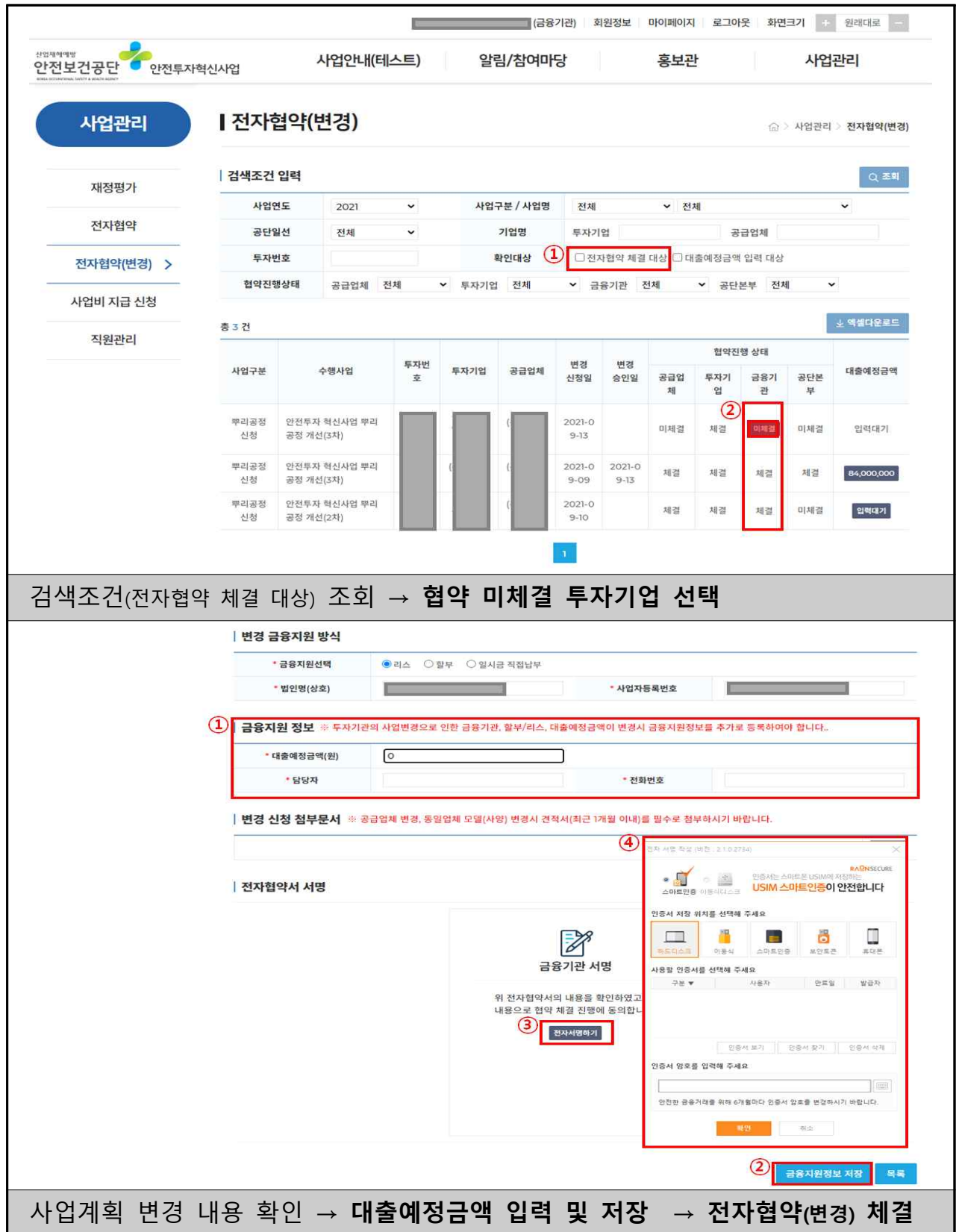

# **□ [투자기업이 금융기관 변경없이 기타 사항을 변경한 경우] 기존 금융기관은** 투자기업의 사업계획 변경 내용을 확인하고, **대출예정금액 입력**

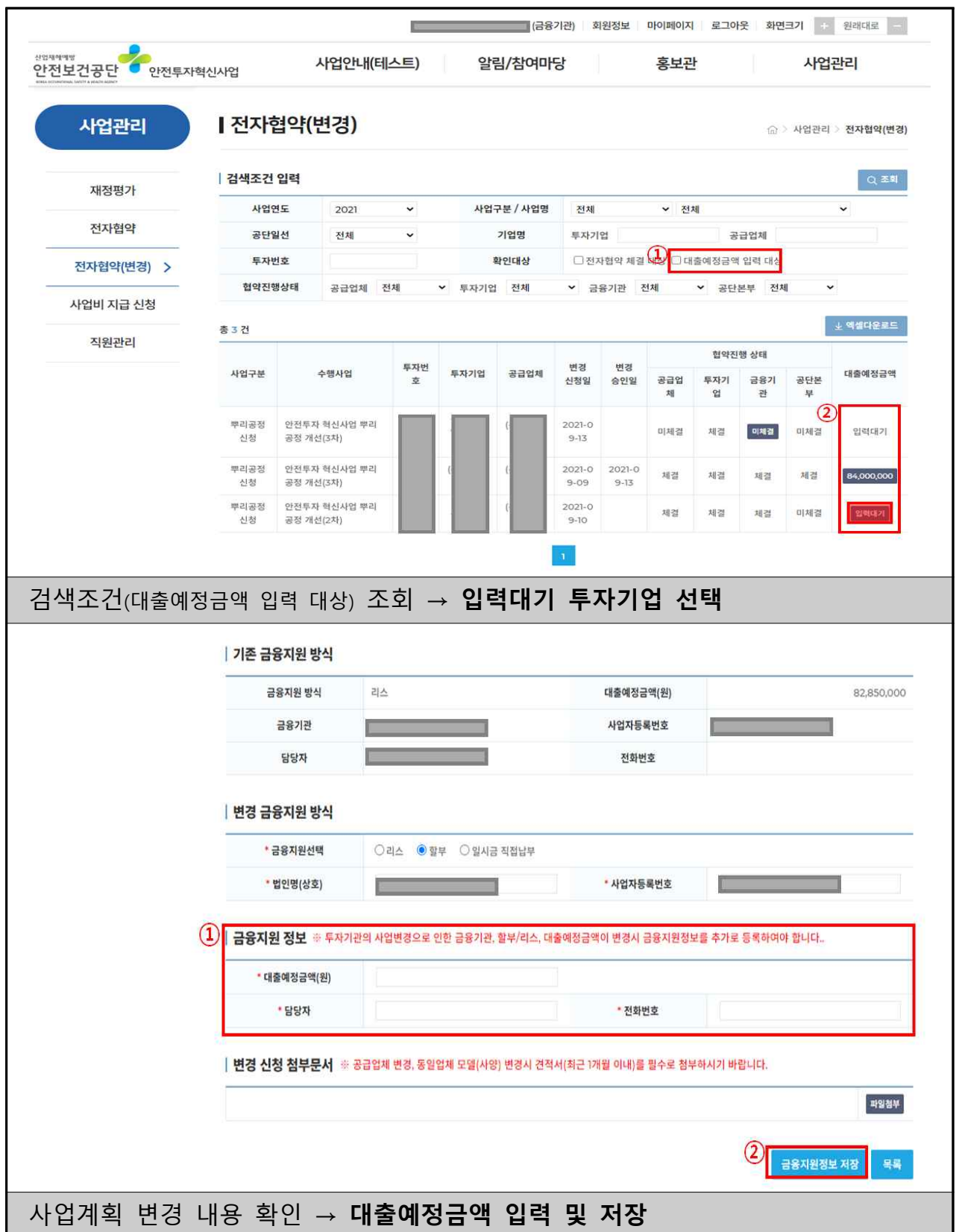

#### 덧붙임 2 | |공급업체 변경 절차(전자협약) 진행 방법

### **□ 투자기업의 사업계획 변경 신청 현황 확인**

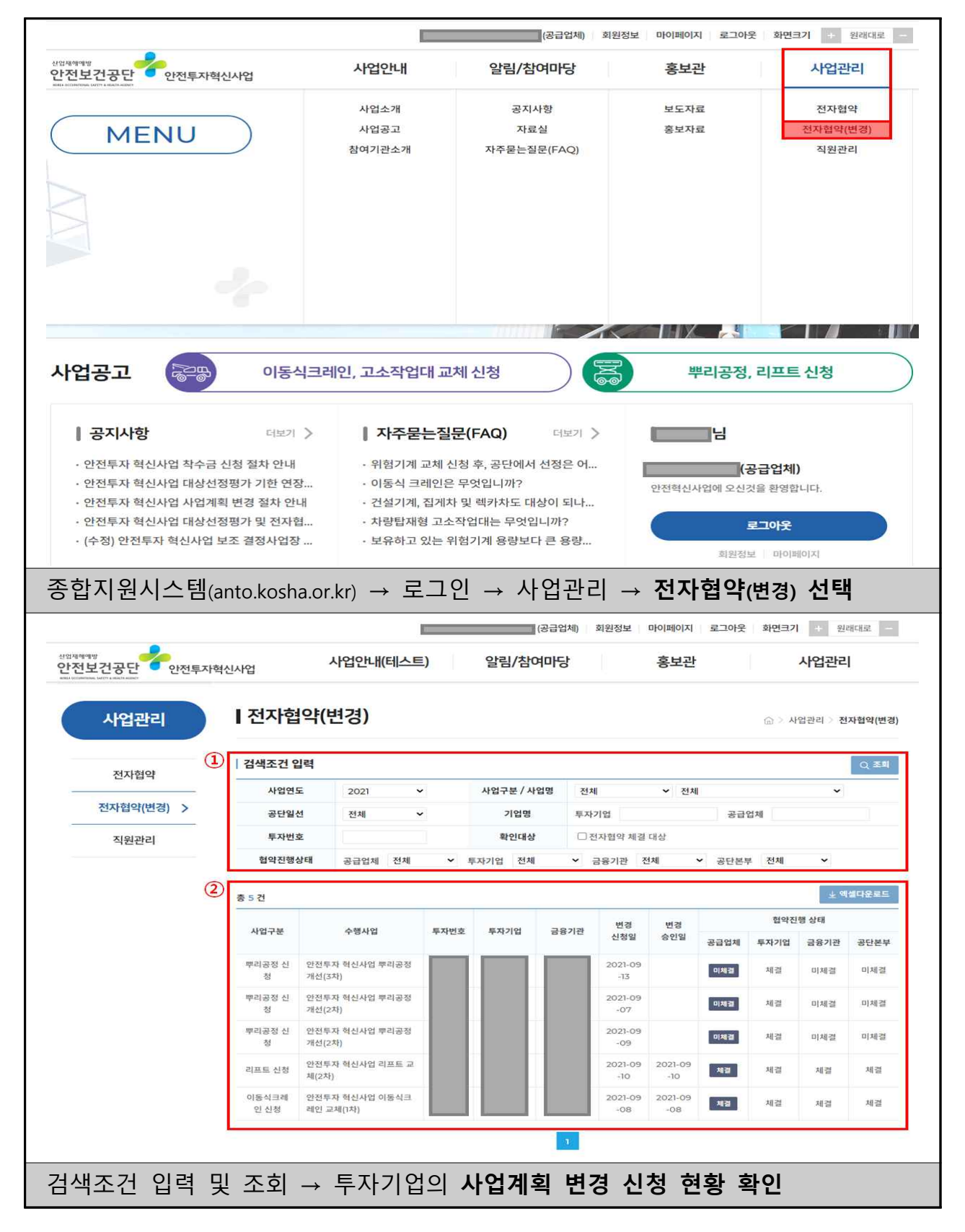

# **□ [투자기업이 공급업체를 변경한 경우] 신규 공급업체는** 투자기업의 사업 계획 변경 내용을 확인하고, **전자협약(변경) 체결**

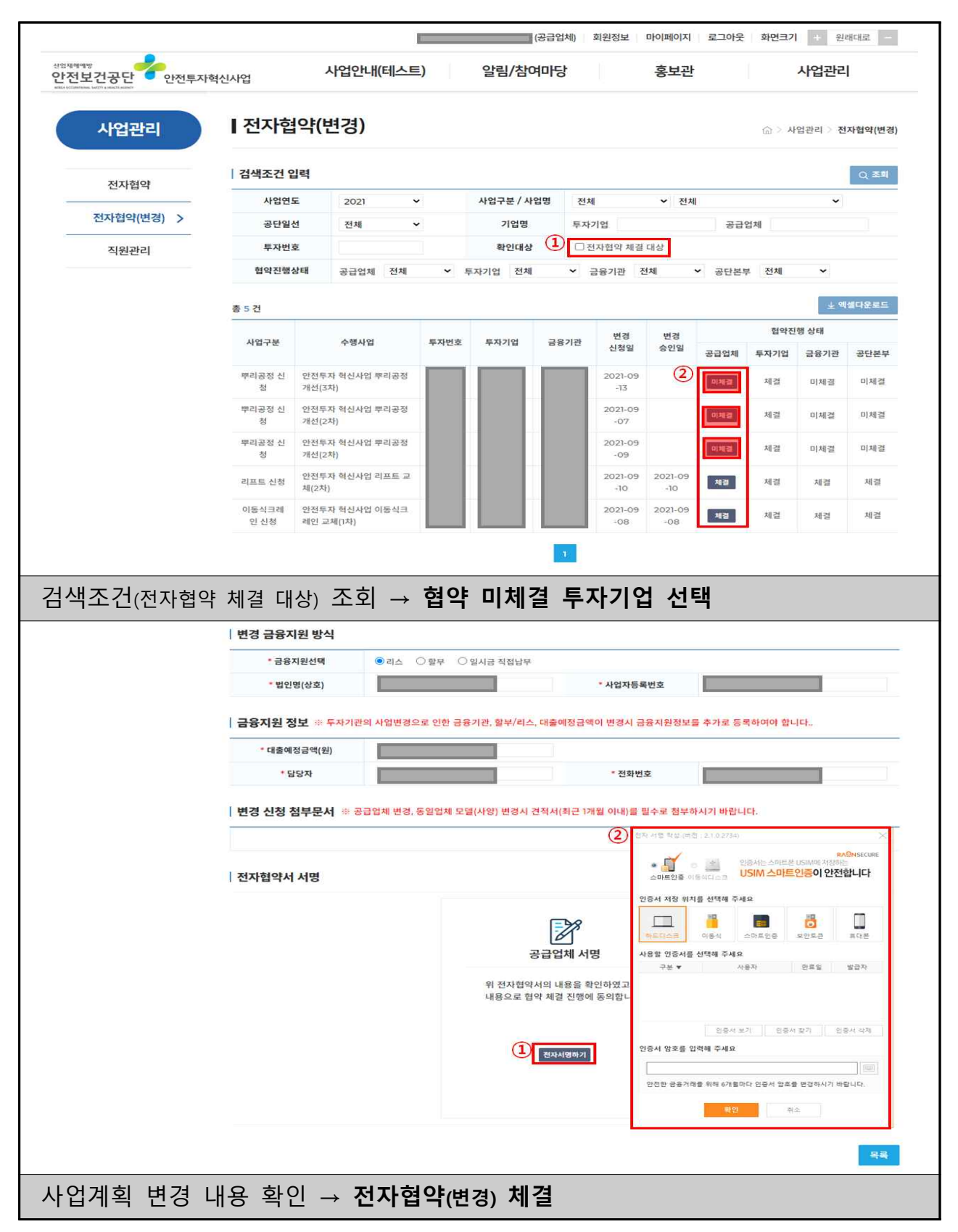